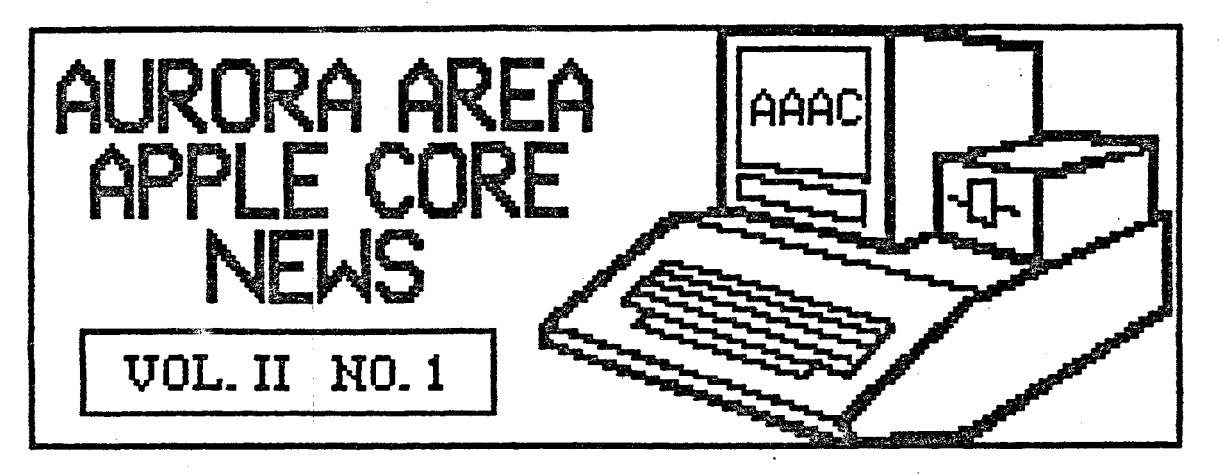

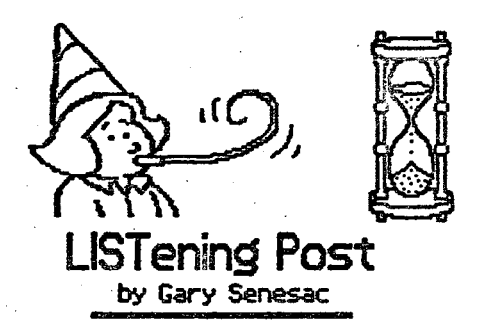

Well, t.iMe has finaTiy run out on 1985 and we are about to begin a big new year of exciting things in the ,iAAC. If' our first four Months of existence are any P'lli<br>Indication, 1986 should be a very interestn9 and fun filled year.

l hope you all <mark>will be able to t</mark>ake an<br>active part by coming to the meetings and<br>helping out with your ideas to make the AP.AC among the best users groups in the st.ate.

If you missed last month's meeting, you<br>really missed out! Mark Glenn of Penguin<br>Software gave a very interesting talk about the software industry and how they<br>produce all those wonderful programs that allow us to actually do something ·<br>creative with our Apples.

.<br>One of the highlights of the evening was.<br>displayed a disk of graphic pictures he had created using Penguin's Graphics<br>Magician. They were really quite good and

fm glad Robert decided<br>to share them with us.<br>Mayle sometime we can<br>set him to show us how<br>he creates such neat<br>stuff! I suspect it's<br>some other such exotic<br>device!

**If' you picked up a new<br>piece of hardware or** Figure for<br>Christmas, and would<br>like to brag about its<br>performance, bring a<br>few notes along to the<br>meeting. Remember,<br>where in existence to<br>share information and<br>learn from others!

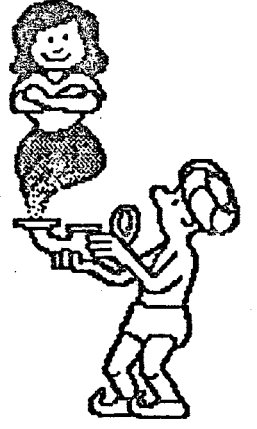

₫

On Monday, December 23rd, I<br>had the opportunity to be a<br>guest on radio station WIRO AM<br>1280. They had contacted me<br>about going on a talk show to discuss the Aurora Area Apple Core and user groups.

It was really very easy to do.<br>
They gave me a call in number<br>
to the host, Joe Collins, at<br>
interviewed for about thirty minutes from<br>
the confort (and safety) of my own home.

As it turned out, the questions were more<br>about computers in general than user<br>groups, but I managed to get in a plug or<br>two for the AAAC. Hopefully we'll get a<br>few new members from the exposure.

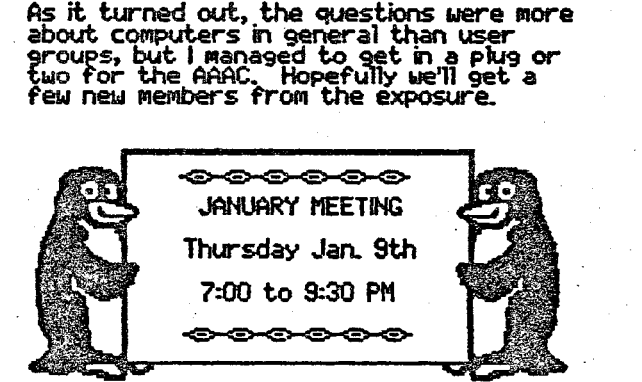

The next meeting of the Aurora Area<br>Apple Core will be on Thursday. January<br>St.h. from 7:00 to 9:30 PM at the<br>Waubonsee Community College Student Center.

Our program this month will feature two<br>of our members, Cathy Tardy and Ruben<br>Areyzaga, who will talk about bulletin<br>boards, both the local variety and<br>national services such as CompuServe, The<br>Source, etc.

I'm sure many of us have heard about

bulletin boards, Sysops,<br>mailboxes and all that<br>stuff before, but without a modem to find out how they work, it's<br>difficult to magine what<br>you might get out of<br>such a service. Well,<br>here's your chance to<br>find out first hand at absolutely no cost!

lf you're thinking modem,<br>be sure to attend this<br>meeting before you buy!

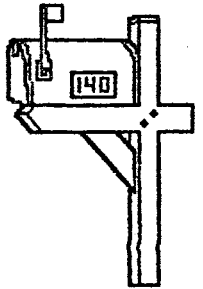

## NEW APPLE PUBLICATION **LOOKS INTERESTING**

At last month's meeting, someone gave me<br>a copy of a newsletter type publication<br>called "Open-Apple". I had heard of this name before in a magazine somewhere, but<br>had not yet seen an actual copy.

The thing that caught my attention right<br>away is the publisher's name - Tom<br>Weishaar. For those of you not familiar<br>with a now defunct magazine called<br>"Softalk", Tom Weishaar used to write one<br>of the best DOS articles I've

Unfortunately, after "Softalk" folded |<br>hadn't heard anymore about Tom. Now |<br>know what he is up to, and again it looks and sounds good.

The issue of "Open-Apple" I was given is<br>Uol 1. No. 10 and was published in<br>November, so it is fairly new. This issue<br>was devoted to solving printer interface<br>problems, a subject near and dear to<br>sost of us. Tom still writ

"Open-Apple" is published monthly and<br>costs \$24 a year. | propose the AAAC get<br>a subscription for the club, as lots of<br>good info will surely result. Any seconds?

John Crookshank 892-9229

MicroTech .<br>**Bal Taulsr**<br>897–5777 **SPECIALS** 

Nashua Disks ⊗5◇ SSDD-\$8.50 DSDD-\$9.50

Ver i I ers ID i sebess<br>Premium 100% certified, Liketime warranty.<br>Packed in FRES hard plastic flip/file!<br>SSDD-\$11.00 DSDD-\$13.00

ลิ 87 <del>-</del> 3.5 Nashua Disêks SS for the "Mac" - \$22.00

Quantity pricing available on disks:

**Disk** Files<br>120 disk Roll Top file - \$24.00  $60$  disk file case -  $$7.50111$ 

Disk Notchers S9.00 Make your disks double-sided and SAVE.

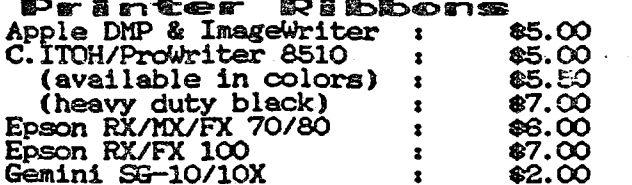

20# micro-perf (clean edge) paper, 2700 sheets: \$22.00 (by special order only)

## (AII prices include sales tax)

See us at your monthly meetings or call!

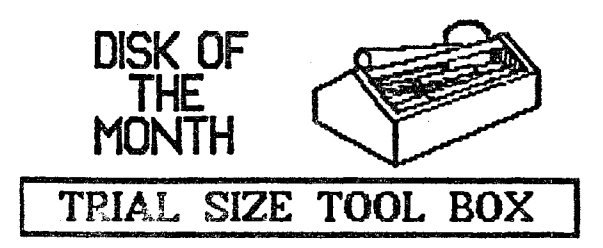

This month's disk of the month is a demo<br>disk of a very nice assortment of machine<br>language utilities to simplify many<br>Applesoft programming problems. The<br>pregram being demonstrated is TOOL BOX,<br>by Roger Wagner Publishing.

The disk is called a "trial size" because it<br>does not offer all the utilities contained<br>in the full TOOL BOX program. The disk is<br>double sided with examples of many types<br>of pregramming problems these utilities<br>solve.

The music demo is particularly impressive!<br>With just a simple "beep, beep" type<br>speaker, the Apple cannot lay claim to the<br>musical instrument of the century. But<br>you have to hear what this program can<br>push through that lit

Other functions offered include screen<br>formatting, windows, printer formatting,<br>and a whole host of useful things. If you<br>like to program, or modify existing<br>Applesoft programs, this disk should be of<br>interest to you.

The demo disk does allow you to use a few<br>of these utilities, but the real purpose is<br>to entice you into buying the complete<br>TOOL BOX program. This disk is a nice way<br>to review the potential of TOOL BOX,<br>before you buy it,

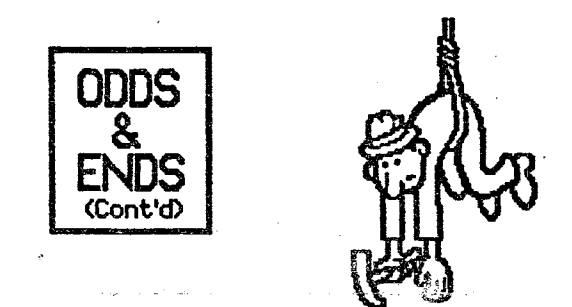

Last month we discussed using the ESCape<br>key sequence to edit lines of Applesoft<br>program statements. We also left you<br>dangling, so to speak, with the promise<br>that this month we would discuss how to<br>insert new commands into existing program line.

To do this, begin as we did last month.<br>Type in LIST (linenumber) and press.<br>RETURN. When the program line is displayed<br>hit the ESCape key and move the cursor<br>to the beginning of the line number.<br>Press the space bar to can

Now children, pay attention! Things get a<br>bit sticky about here. To insert your new<br>commands, again enter the ESCape mode by

pressing the ESCape key. Then, move the<br>cursor ABOUE the current line by pressing<br>the up arrow key once. Get out of<br>ESCape mode by pressing the space bar<br>and type in your new program statement.

When finished, press ESCape again and<br>move the cursor back to the immediate<br>right position of where you first entered<br>the ESCape sequence. Press the space<br>bar again, use the right arrow key to<br>move the cursor to the end of

This method of editing a program line is a<br>bit tedious and cumbersome, but is made<br>necessary because the Apple will not allow<br>the usp arrow to become active unless in<br>the ESCape mode or under program<br>control. What actually

Just remember, if you are editing in 40<br>column mode, to type POKE 33,33 before<br>editing a line. This will prevent unwanted<br>spaces from being copied into your<br>program line by the cursor. This is all<br>covered in detail in Chap

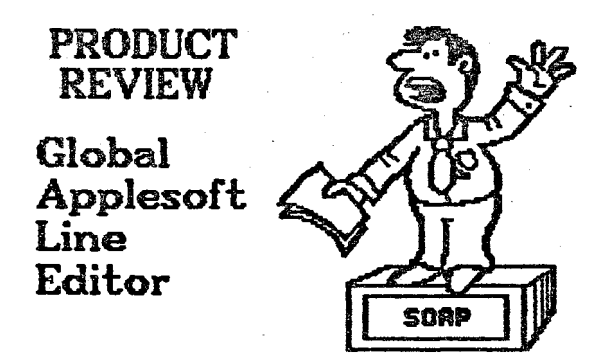

If editing program lines with the ESCape<br>sequence isn't your cup of tea, you might<br>be interested in a Line Editor to help<br>make your life a little easier. What is a<br>Line Editor? Basically, its a machine<br>language utility tha

I know of at least two such products for<br>the Apple II family of computers; GPLE<br>(Global Program Line Editor) from Beagle<br>Bros., and GALE (Global Applesoft Line<br>Editor) from MicroSPARC, Inc., publishers of<br>Nibble Magazine.

GALE is written by Sandy Mossberg, one of<br>the regular contributing editors of Nibble.<br>It is supplied on an unprotected disk with<br>DOS 3.3 versions on the front side and<br>ProDOS versions on the back side. The<br>ProDOS versions

is accommodated by one or more of the

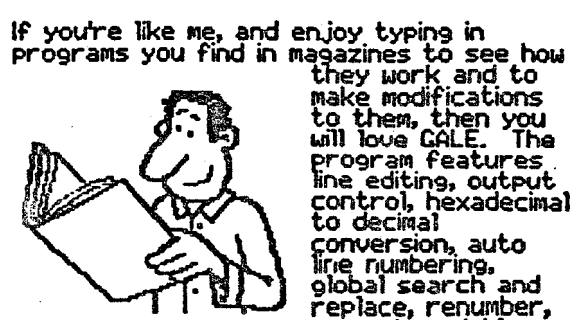

control, hexadecimal<br>to decimal conversion, auto<br>conversion, auto<br>global search and<br>global search and<br>consister conversion and replace, renumber,<br>functions.

Both ProDOS versions of GALE (64K and<br>128K) utilize the 80 column card, while the<br>four DOS 3.3 versions use the 40 column<br>mode. When the disk is booted, GALE<br>determines whether you have a N+, //e or<br>//c and how much memory

Once installed, the progam is transparent<br>to the user. This means that until you<br>ask for one of its features, you are not<br>aware that it is in the computer ready to<br>function. To edit a program line, for<br>example, type «linen

At this point a whole series of word At this point a whole series of word<br>processor like commands are available to<br>position the cursor, insert new text, find<br>a certain character or delete all or part<br>of a line, when finished editing, you may<br>press RETURN from

Auto line numbering is a feature that save<br>numerous keystrokes. Just type A<br>Kinenum),(increment) and a press of the<br>right arrow key automatically numbers the<br>next line. To return to manual mode, just<br>type .M. To see all va

My favorite feature of GALE is the macro<br>function. A macro allows you to use one<br>key to represent a string of characters.<br>Thave mace a macro that allows the most<br>often used Basic

commands to be entered<br>by pressing just two or<br>three keys. This really<br>speeds up program entry.

GALE is an excellent aid um. Is an excellent ald<br>to program entry and<br>editing and ! highly<br>recommend it for the<br>"hackers" among us. GALE<br>is available for \$49.95<br>from MicroSPARC, Inc., 45<br>Winthrop St., Concord, MA<br>01742.

Hate to stop so soon,<br>but I just have to get<br>back to my favorite<br>Christmas toy! See ya!

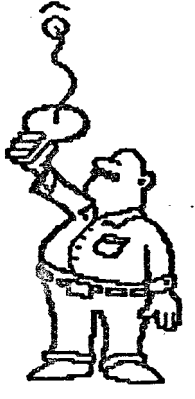

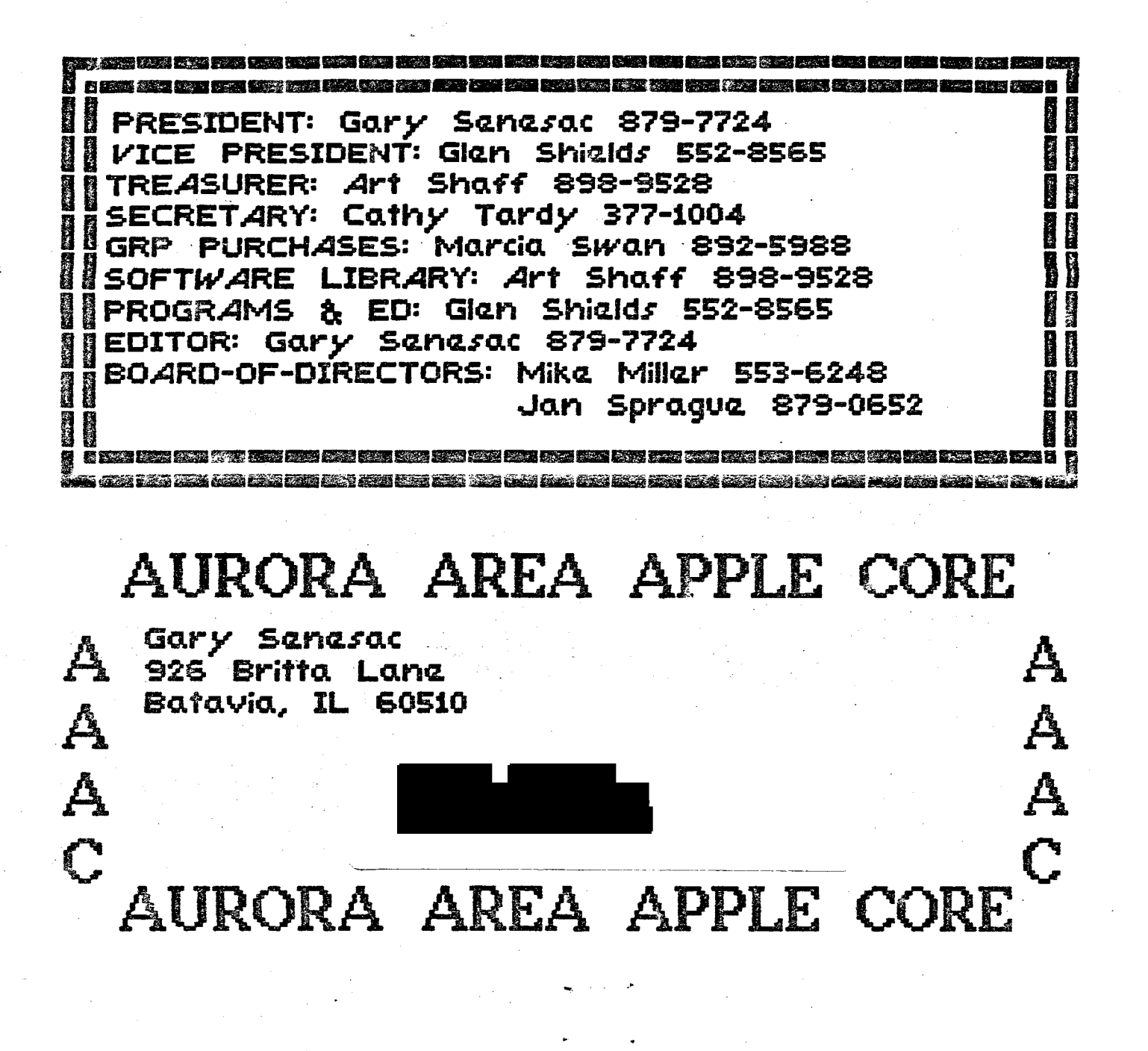